# **ACCESSING SIOUX FALLS WATER QUALITY DATA**

## **Step 1: Visit the City of Sioux Falls' Environmental Office's website.**

You can access this site by going to the City of Sioux Falls' website. Then select Public Works, then Divisions, then Environmental, and finally Water Quality. The site can be directly accessed at: [http://www.siouxfalls.org/public-works/environmental-recycling](http://www.siouxfalls.org/public-works/environmental-recycling-hazardous/surface-water-quality)[hazardous/surface-water-quality.](http://www.siouxfalls.org/public-works/environmental-recycling-hazardous/surface-water-quality)

#### **Step 2: Access the ArcGIS Map.**

Scroll down and click on this image:

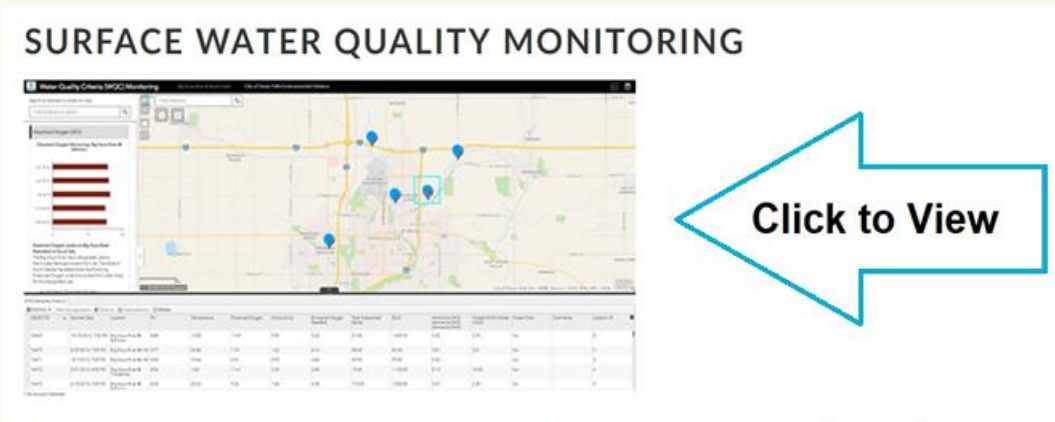

# BIG SIOUX RIVER WATER QUALITY CRITERIA (WQC)

The map can be accessed directly at:

[http://cityofsfgis.maps.arcgis.com/apps/webappviewer/index.html?id=36f8c006f2da4ef288c](http://cityofsfgis.maps.arcgis.com/apps/webappviewer/index.html?id=36f8c006f2da4ef288c73ae87d3aae42) [73ae87d3aae42.](http://cityofsfgis.maps.arcgis.com/apps/webappviewer/index.html?id=36f8c006f2da4ef288c73ae87d3aae42)

#### **Step 3: Select location of interest.**

Single click on the center of the blue dot associated with the relevant testing site. Doing so will display test results for that area. A blue box will mark the area you've selected. You must be VERY SPECIFIC in your click. Clicking near the dot will not display test site data. Your screen will look like this:

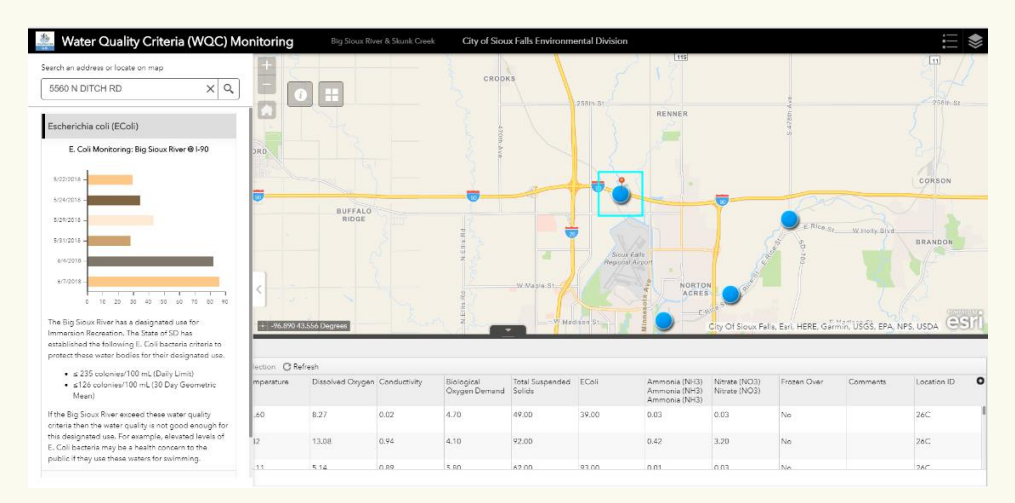

Two different areas of information will pop up.

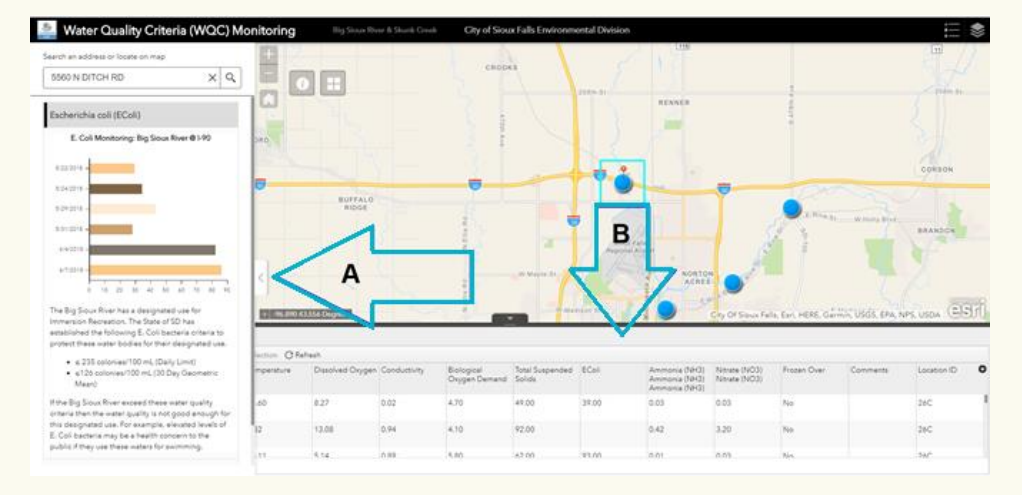

Area A will display a bar graph 6 previous E. Coli results. Area B contains more information, including the sample date, location, PhD, temperature (Celsius), Dissolved Oxygen (MG/L) Conductivity, Biological Oxygen Demand (MG/L), Total Suspended Solids (MG/L), E. Coli (Colonies/100ML), Ammonia (MG/L), Nitrates (MG/L), Frozen Over, Comments, and Location ID. You can scroll down to see past results. The whole history of that location's results will be listed.

By selecting the arrow at the tip of arrow A, you can hide the graph panel, which will allow you to see more of the columns listed in the bottom section. By selecting any of the column headers in the bottom section, you can sort by criteria in ascending or descending order. For example, this can allow you to sort water results in order of highest E. Coli levels or descending water temperature readings.

#### **Step 4: Select a new location.**

To view a new location, select a new dot. Information for the new site will be displayed as previously described.

*TROUBLESHOOTING: If the other dots are not visible or cannot be selected, zoom out using the plus and minus buttons at the top left of the screen.*

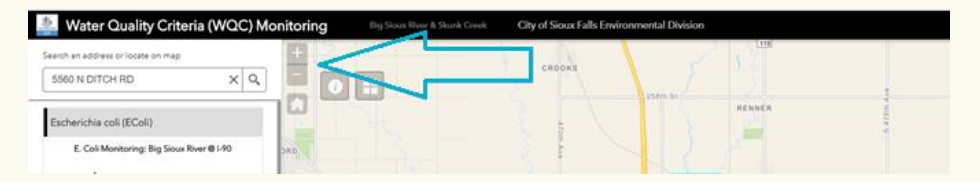

#### **Optional Step: Downloading Data**

All the data displayed can be exported as an Excel file. This is an easy option if you're interested in viewing all data for all locations or are interested in tracking trends. To do this, collapse the left-side panel (as described in Step 3). Select options on the panel at the bottom of the screen.

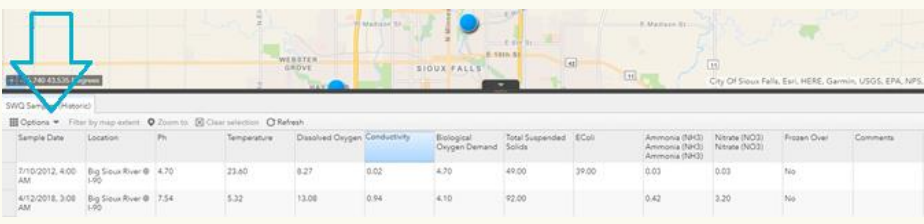

Select "Export all to CSV"

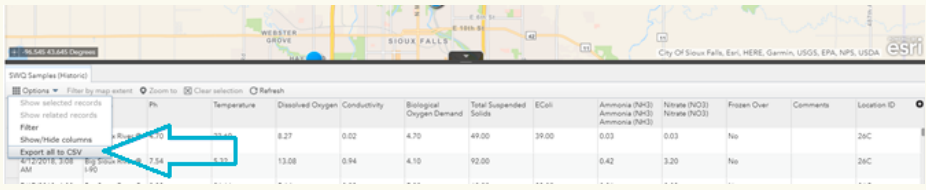

Select "Okay"

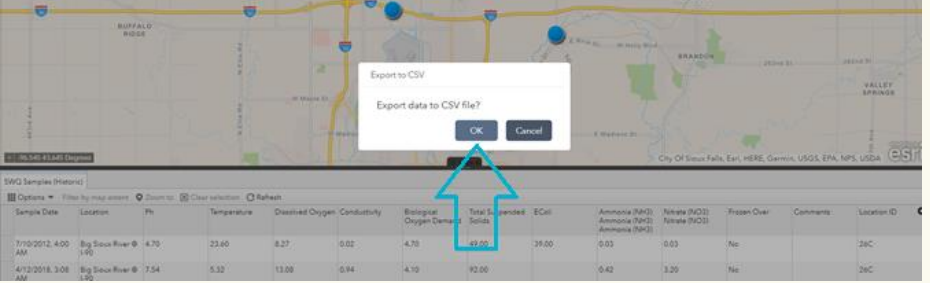

The document will available in your "Downloads."

# **TROUBLESHOOTING & FAQs**

### *I can't see the dots.*

Zoom in and out. The dots only appear at a specific magnification. Adjusting the zoom will help you reach the right magnification and will refresh the dots.

*The test results won't display AND/OR a random address is displaying in the left-hand panel.*

Be more precise in your click. Select the center of the blue test site dot.

### *How frequently is data updated?*

The City of Sioux Falls strives to update the water quality data on a weekly basis. Availability of data is contingent on the speed of lab testing. On average, test results take a week, and the data you are seeing is the result of testing from the previous week.

*Still having trouble with the map or have a question that isn't answered here? Email [friendsofthebigsiouxriver@gmail.com](mailto:friendsofthebigsiouxriver@gmail.com) or contact the Sioux Falls Environmental Office for more information.*

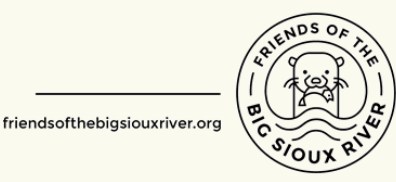

friendsofthebigsiouxriver@gmail.com